## How to run TwoModel?

Vladimir Batagelj University of Ljubljana, FMF Department of Mathematics Jadranska ulica 19 1 000 Ljubljana, Slovenia vladimir.batagelj@fmf.uni-lj.si

PDF: July 18, 2006/ July 17, 2006

Program TwoModel supports the optimization approach to generalized blockmodeling of (small) two-mode networks as described in [\[3\]](#page-5-0) and [\[4\]](#page-6-0).

The program was written for personal use and is very user unfriendly. We plan to include it into **Pajek** [\[1,](#page-5-1) [2\]](#page-5-2).

You can get the program at

<http://vlado.fmf.uni-lj.si/pub/networks/stran/default.htm>

Unzip the content of the  $Twomodel$ . zip into a special directory – for example test. Then select in Windows from Start / All Programs / Accessories the option Commmand Prompt – DOS environment. Go to the test directory. In it run the command:

twomodel net=dgg.net mdl=structural.mdl

Then press the ENTER. Answer n to the question and by pressing ENTER confirm the proposed files (see Figure 1).

Change the title to reflect the content of your analysis (start of Figure 2). Then select the parameters of analysis and run it (Figure 2 and 3).

Program TwoModel remembers (on file Cluse.ENV) the current settings. So you have to change only the parameters that change in the new run (see Figure 4).

In program TwoModel you can change the following parameters:

- net network data in **Pajek** format (only Pajek Arcs/Edges (\*.net) supported);
- mdl model description file see Model 2 manual;
- lst program TwoModel report file;
- paj **Pajek** project file with the best obtained partitions.

```
- 미치
 on Command Prompt - twomodel net=dgg.net mdl=structural.mdl
D:\vlado\work\Delphi\Model\2mod\test>twomodel net=dgg.net mdl=structural.mdl<br>S T R A N / PC - research<br>network structure analysis programs<br>2 M O D E L - 2-mode blockmodeling by local optimization<br>version: 30 Oct 05<br>Copyrig
                                                                                                                                                                                         \blacktriangleSTRAN / 2 Mode Blockmodeling<br>Load ENV file Cluse.ENV<br>Saving ENV on Cluse.ENV<br>Cluse PC /  — research<br>USER = Test version, Aug 17, 2003, only for nonprofit personal use<br>TIT = *** STRAN PC, August 2003 (c)1990, 2003 Vladimir 
NET = \frac{1}{2}<br>
NAM = *.NAM<br>
VAR = *.VAR
LST = Model.LST<br>PAJ = Model.PAJ
MDL = structural.mdl<br>EXT = *.EXT<br>DIS = *.DIS
lunits
                              Ø
                                                                         ø
                                            vars
debug
                              ø
                                           source = \thetadism
                              ō
                                                           = 0
                                           assc
                = 0norm
Change parameters? (y/n) n
SELECT FILE: LST - list file<br>Press RETURN to confirm current value<br>Current file = Model.LST<br>New file<br>New file
Rewrite Model.LST
SELECT FILE: NET - network data file<br>Press RETURN to confirm current value<br>Current file = dgg.net<br>New file = =
Reset dgg.net
SELECT FILE: MDL - model data file<br>Press RETURN to confirm current value<br>Current file = structural.mdl<br>New file = = .
Reset structural.mdl
2-mode blockmodeling by local optimization
ch = *<br>form =
                  3
xyx."<br>*** reading network 32 = 18 + 14 form = 3<br>*** STRAN / 2 MODEL - 2 mode blockmodeling by local optimization<br>Title = 2-mode blockmodeling by local optimization
New title or <ENTER> :
```
Figure 1: Parameters

```
on Command Prompt - twomodel net=dgg.net mdl=structural.mdl
                                                                                                                                                                                                               <u> - 미치</u>
*** reading network 32 = 18 + 14 form = 3<br>*** STRAN / 2 MODEL - 2 mode blockmodeling by local optimization<br>Title = 2-mode blockmodeling by local optimization
                                                                                                                                                                                                                          ᅬ
New title or \langleENTER> :<br>Test - July 17, 2006<br>*** STRAN / MODEL 2 - blockmodeling by local optimization<br>W E I G H T S<br>Int [ 1, 32] minimal dom/fun/reg size = 2<br>The [ 1, 32] minimal dom/fun/reg size = 2<br>The F = 2011 unlus
                                   2] error type: 1 - constant, 2 - size = 1<br>32] minimal dom/fun/reg size = 2<br>1] values: 0 - without, 1 - average = 1<br>null_
                 3.88Int
           Ιī
   \overline{a}1.000<br>1.000<br>1.000<br>1.000<br>1.000<br>1.000<br>1.000<br>1.000<br>1.000<br>1.000
                                   complete
   123456789
                                   row-dominant<br>col-dominant
                                    regular
                                   reguant<br>col-regular<br>row-function<br>col-function<br>density = 0.75000 0.50000
                 1.000do not care<br>non-null
                 1.000
  10
                 1.000<br>1.00011
 12
                                   symmetric
                                    1, 2, 3, 4, 5, 6, 7, 8, 9, 10, 11, 12, 13<br>131 -1 - stop, 13 - priority, i - change i-th weight = -1
 Priorities:
 \begin{bmatrix} 1 & 1 & 1 & 1 \\ 1 & 1 & 1 & 1 \\ 1 & 1 & 1 & 1 \end{bmatrix}*** S T R A N - 2 mode MODEL<br>
blockmodeling by local optimization<br>
Int I 0, 210 - stop, 1 - read file, 2 - random = 2<br>
Int I 1, 15 Number of Row clusters = 4<br>
Int I 1, 141 Number of Colclusters = 3<br>
Int I 0,21474836461 Nu
                                                                                                                                                                                 = 50= 2ø
 Int [
                        1.5] 1 - short list, 2 - list all = 11><br>
1 P = 53.000<br>
1><br>
SELECT FILE: PAJ - partition file<br>Press RETURN to confirm current value<br>Current file = Model.PAJ<br>New file = =<br>Rewrite Model.PAJ
                 6 P =51.000
                 \overrightarrow{6}
\overrightarrow{P}
\overrightarrow{P}47.000
                                                                                                                                                                                                                          ▾╎
```
Figure 2: Analysis

```
\Boxo\bm{\times}ex Command Prompt
*** S T R A N - 2 mode MODEL<br>blockmodeling by local optimization<br>Int I 0, 210 - stop, 1 - read file, 2 - random = 2<br>Int I 1, 151 Number of Row clusters = 4<br>Int I 1, 141 Number of Colclusters = 3<br>Int I 0,21474836461 Number
                                                                                                                                                                                                                                                ▲
                                                                                                                                                                                                  = 50= 2Int [
                          1.5] 1 - short list, 2 - list all = 1\begin{bmatrix} 1 \\ 1 \end{bmatrix} P =
                                          53.000
1 P = 53.000<br>SELECT FILE: PAJ - partition file<br>Press RETURN to confirm current value<br>Current file = Model.PAJ<br>New file =<br>Rewrite Model.PAJ
     . . . .
                   6
                        P =51.000
                   \frac{6}{9}...<br>\frac{6}{9}...
                                           47.000
9).<br>
11 P = 40.000<br>
12 - 40.000<br>
26 P = 40.000<br>
26 - 40.000<br>
26 - 40.000<br>
27 - 40.000<br>
33 - 42 P = 40.000<br>
42 - - - - 38.000<br>
48 = 38.000<br>
88 = 38.000<br>
88 = 38.000<br>
88 = 38.000<br>
88 = 38.000<br>
88 = 38.000<br>
88 = 38.000<br>
50 =
                        \overrightarrow{P} =
  2 M O D E L – end
```
Figure 3: Analysis – continued

on Command Prompt - twomodel lst=dgg43.lst

```
version: 30 Oct 05<br>Copyright (c)1990/2003/2005 Uladimir Batagelj, All rights reserved
STRAN / 2 Mode Blockmodeling<br>Load ENV file Cluse.ENV<br>Cluse PC /  — research<br>USER = Test version, Aug 17, 2003, only for nonprofit personal use<br>TIT = test - July 17, 2006<br>NFT - June
RAW = *.RAW<br>
NET = dgg.net<br>
NAR = *.VAR<br>
UAR = *.VAR<br>
LST = Model.LST<br>
PAJ = dgg43.paj<br>
MDL = structural.mdl<br>
EXT = *.EXT<br>
DIS = *.DIS
                           88B
 units
                                                                     Ø
               ī
                                         vars
                                                        =source = \theta<br>assc = \thetadebug
               =dism
               \overline{a}assc
               = 0norm
Change parameters? (y/n) y<br>To change the parameters rerun the program
Saving ENU on Cluse.ENU
STRAN / 2 Mode Blockmodeling<br>Load ENU file Cluse.ENU<br>Cluse PC /  — research<br>USER = Test version, Aug 17, 2003, only for nonprofit personal use<br>TIT = test - July 17, 2006<br>RAW = *.RAW<br>NET = dgg.net<br>NAM = *.NAM<br>LST = dgg.net<br>
FAR = A.C.W.<br>PAJ = dgg43.lst<br>PAJ = dgg43.paj<br>MDL = structural.mdl<br>EXT = *.EXT<br>DIS = *.DIS
                            ସ<br>ବ
 units
                I
                                         vars
                                                                     Ø
debug
                                         source = \thetaØ
dism
                                                        \equivØ
                                         assc
                = 0norm
<u> Change parameters? (y/n)</u>
```
– |□ ×

▲│

▾

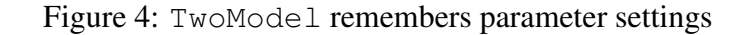

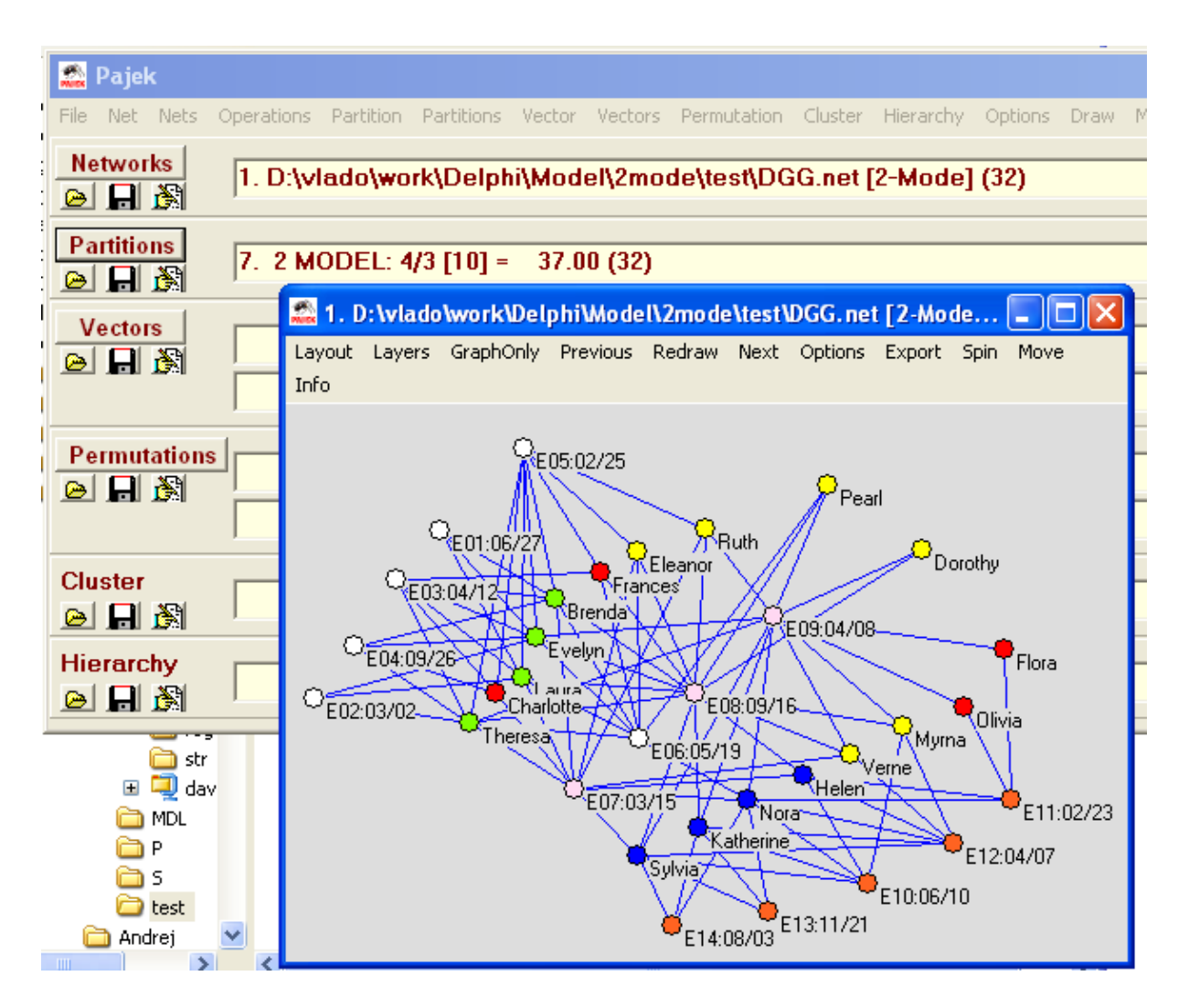

Figure 5: Display of solutions in **Pajek**

The best obtained partitions are stored on \*.paj file. You can use **Pajek** to visualize them. Run **Pajek**, read the network file, and using

File/Pajek Project File/Read

input also all the obtained partitions. Then select a partition and and using

```
Draw/Draw-Partition
display it (see Figure 5).
```
## References

- <span id="page-5-1"></span>[1] Batagelj, V. and Mrvar, A.(1996-): **Pajek***– program for analysis and visualization of large network*, [home page,](http://vlado.fmf.uni-lj.si/pub/networks/pajek/) [data sets.](http://vlado.fmf.uni-lj.si/pub/networks/data/)
- <span id="page-5-2"></span>[2] de Nooy, W., Mrvar, A. and Batagelj V. (2005): *Exploratory Social Network Analysis with Pajek*, [CUP.](http://www.cambridge.org/uk/catalogue/catalogue.asp?isbn=0521602629) [Amazon.](http://www.amazon.com/exec/obidos/tg/detail/-/0521602629) [ESNA page.](http://vlado.fmf.uni-lj.si/pub/networks/book/)
- <span id="page-5-0"></span>[3] Doreian, P., Batagelj, V. and Ferligoj, A. (2004): *Generalized Blockmodeling*, [CUP.](http://uk.cambridge.org/catalogue/catalogue.asp?isbn=0521840856)

<span id="page-6-0"></span>[4] Doreian, P., Batagelj, V. and Ferligoj, A. (2004): *Generalized blockmodeling of two-mode network data*. Social Networks 26, 29-53. [preprint.](http://vlado.fmf.uni-lj.si/pub/networks/doc/preprint/TwoMode.pdf)